Щербаков М.А.

*Научный руководитель: к.т.н., доц. Е.Е. Канунова Муромский институт (филиал) федерального государственного образовательного учреждения высшего образования «Владимирский государственный университет имени Александра Григорьевича и Николая Григорьевича Столетовых» 602264, г. Муром, Владимирская обл., ул. Орловская, 23 tshmax@yandex.ru*

## **Клавиатурный тренажёр**

Что такое клавиатурный тренажер и для чего он нужен? Всё просто. Клавиатурный тренажёр — вид [компьютерных программ](https://ru.wikipedia.org/wiki/%D0%9A%D0%BE%D0%BC%D0%BF%D1%8C%D1%8E%D1%82%D0%B5%D1%80%D0%BD%D0%B0%D1%8F_%D0%BF%D1%80%D0%BE%D0%B3%D1%80%D0%B0%D0%BC%D0%BC%D0%B0) или онлайн-сервисов, предназначенных для обучения набору на клавиатуре. Обычно целями тренажёров являются:

• научить [слепому методу печати,](https://ru.wikipedia.org/wiki/%D0%A1%D0%BB%D0%B5%D0%BF%D0%BE%D0%B9_%D0%BC%D0%B5%D1%82%D0%BE%D0%B4_%D0%BF%D0%B5%D1%87%D0%B0%D1%82%D0%B8) в частности, задействовать для набора все десять [пальцев рук;](https://ru.wikipedia.org/wiki/%D0%9F%D0%B0%D0%BB%D1%8C%D1%86%D1%8B_%D1%80%D1%83%D0%BA)

- увеличить скорость набора;
- уменьшить количество опечаток;
- улучшить ритмичность набора (что позволяет уменьшить усталость при наборе).

Для построения объектов используются технологии Windows Forms.

При запуске приложения сначала необходимо пройти пару шагов подготовки пользователя и настройки формы клавиатурного тренажёра.

В начале пользователю предлагается ознакомиться со всеми правилами данного тренажера.

После чего он переходит на форму регистрации, где указывает свои личные данные (для отслеживания в дальнейшем результата) и параметры сложности.

Затем пользователь переходит на основную форму. Вот так примерно выглядит основное окно клавиатурного тренажёра, на котором расположены: поле для набора текста, подсвечивающиеся кнопки клавиатуры, два счётчика и две кнопки.

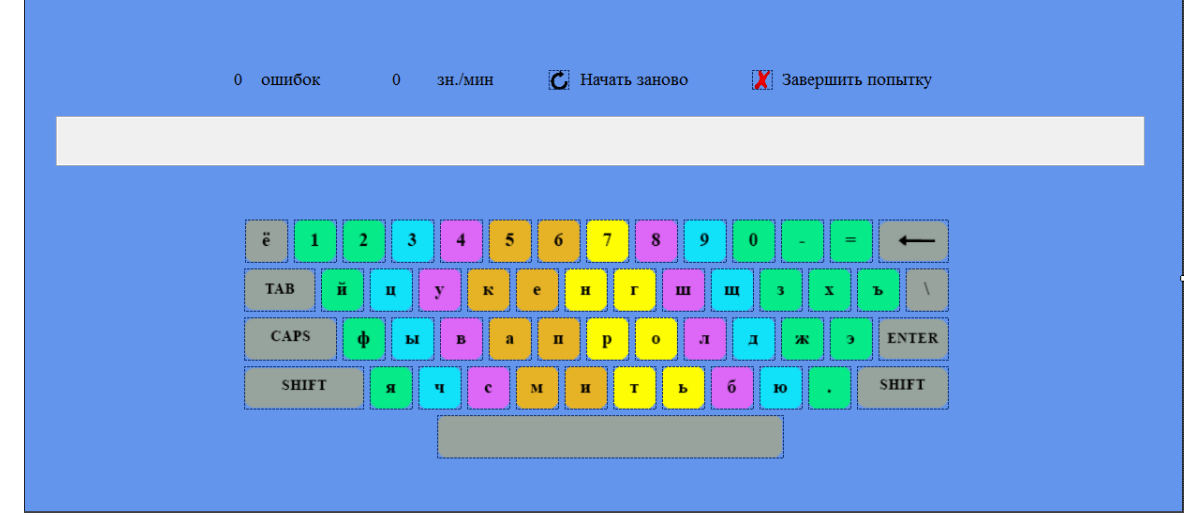

Завершив попытку, пользователю предлагается либо повторить тестирование (при неудачной попытке), либо подводятся итог его скорости печати с рекордами, поставленными предыдущими пользователями.

В последнее время в интернете появилось много сайтов по данной тематике, но, к сожалению, большинство из них платные, тем не менее находятся и неплохие бесплатные ресурсы, к примеру: «Все10», «Соло на клавиатуре», «Клавагонки».

На практике мне удалось углубиться в объектно-ориентированное программирование языка C#, освоить новые свойства и возможности элементов в Windows Forms, а самое главное – увеличить свою скорость печати до 304 знаков в минуту.